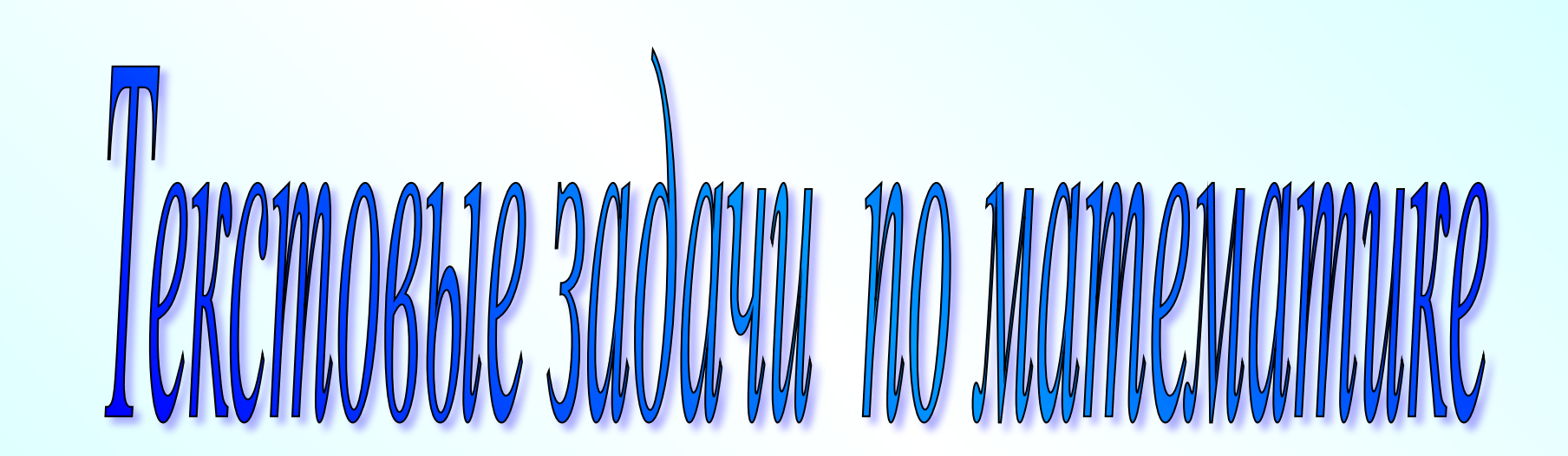

**Сеть творческих учителей. Сообщество учителей математики. Творческая группа**

**Мастерская. Мультимедийные презентации для уроков математики.** 

**Сколько лет Москве и сколько лет С.-Петербургу? На сколько лет Москва старше С.- Петербурга?**

**2) 2008 — 1703 — 1703 — 1703 — 1704 — 1705 — 1705 — 1705 — 1705 — 1705 — 1705 — 1705 — 1705 — 1705** 

www.trip-guide.ru

<u> С.- Петербургургу</u>

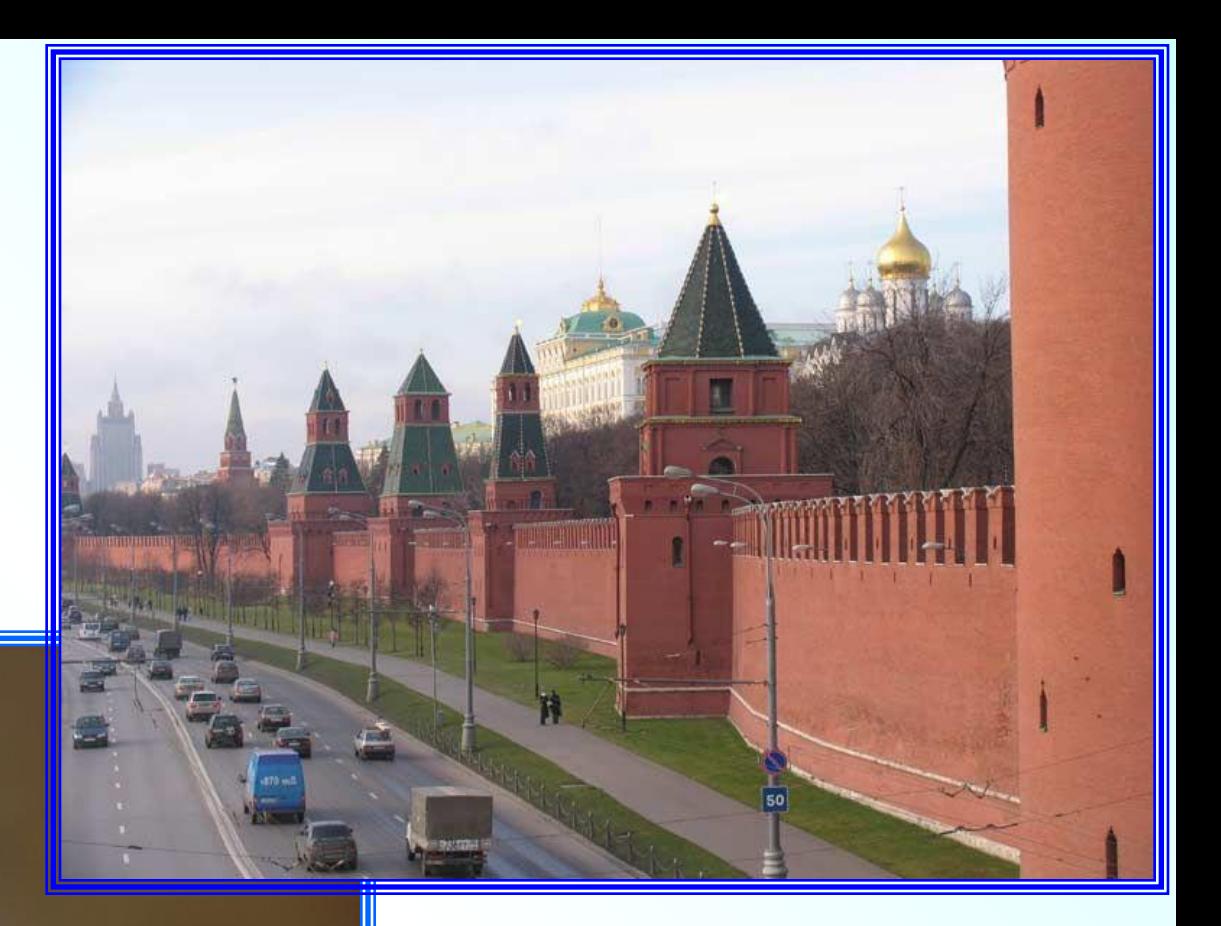

# **1147г. Москва основана в**

2 **С.-Петербург основан в 1703г.**

 Слайд 6 можно применить в классе, где установлена мультимедийная доска. Две фотографии сгруппированы в группу (группа 1), задана анимация Выход, Выцветание, скорость – очень быстро. Для группы надписей (группа 5) задана анимация Пути перемещения.

 **Важно.** Обязательно выполните группировку объектов, для которых будет задана *одинаковая* анимация. Таким образом, для 6 объектов задано только 2 анимации. Экономия вашего времени работы за компьютером очевидна.

 После анимации на слайде освободилось место для оформления решения задачи электронным карандашом.

 На слайде установлена управляющая кнопка для перехода на следующий слайд. Главное меню, Показ слайдов, Управляющие кнопки, кнопка Далее. Подберем цвет кнопки (заливка).

Установим еще одну управляющую кнопку – Сведения **1.** Подберем цвет кнопки (заливка). Я хочу чтобы анимация начиналась при щелчке по кнопке Сведения.

Как это сделать?

Откроется Диалоговое окно. Для этого выделим две анимации, зажав кнопку Ctrl. В раскрывающемся списке выбираем Время.

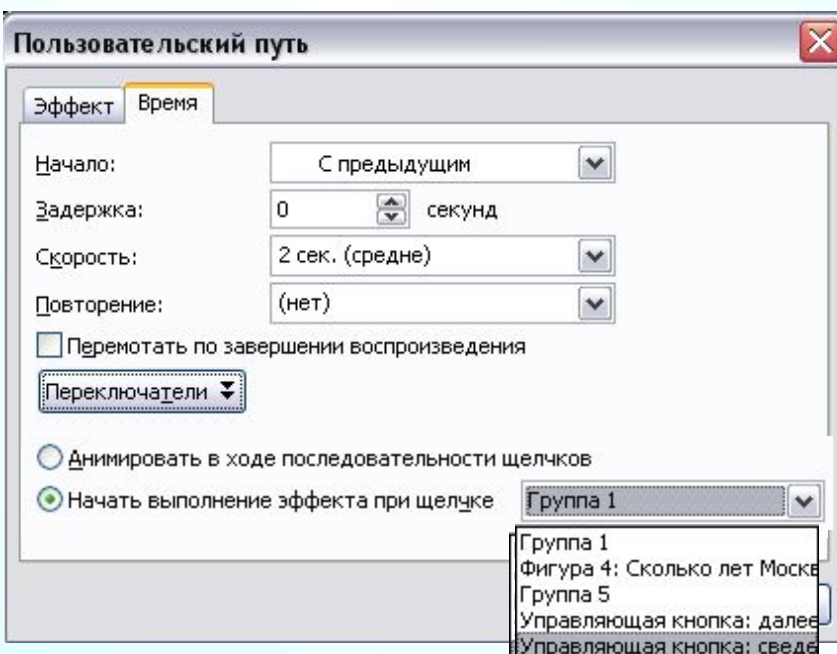

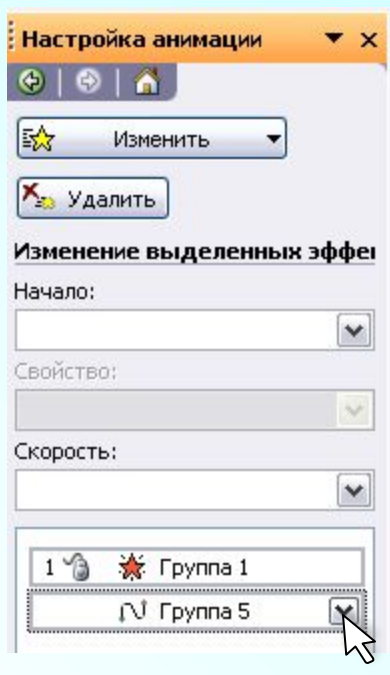

Вкладка Время.

Нажали на кнопку Переключатели. Устанавливаем переключатель в «Начать выполнение эффекта при щелчке»

В раскрывающемся списке делаем выбор объекта «Управляющая кнопка: сведения. **Ok**. Теперь эти две анимации будут выполнены при щелчке по этой кнопочке.

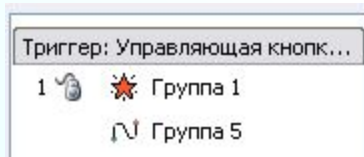

В списке анимаций появилась запись Триггер: Управляющая кнопка: сведения.

**Важно.** Если на слайде время начала анимации задано при щелчке по кнопке или другому объекту, то необходимо изменить режим смены слайдов. Конструктор слайдов, Смена слайдов. *Удалите флажок* «по щелчку». Если оставить режим смены слайдов «по щелчку», то при показе слайдов можно случайно щелкнуть мышкой и произойдет незапланированная смена слайдов или анимация.

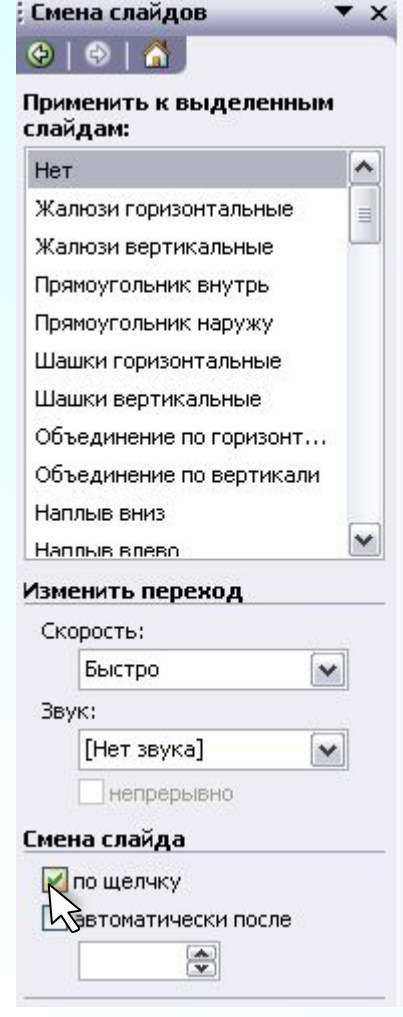

**Сколько лет Москве и сколько лет С.-Петербургу? На сколько лет Москва старше С.- Петербурга?**

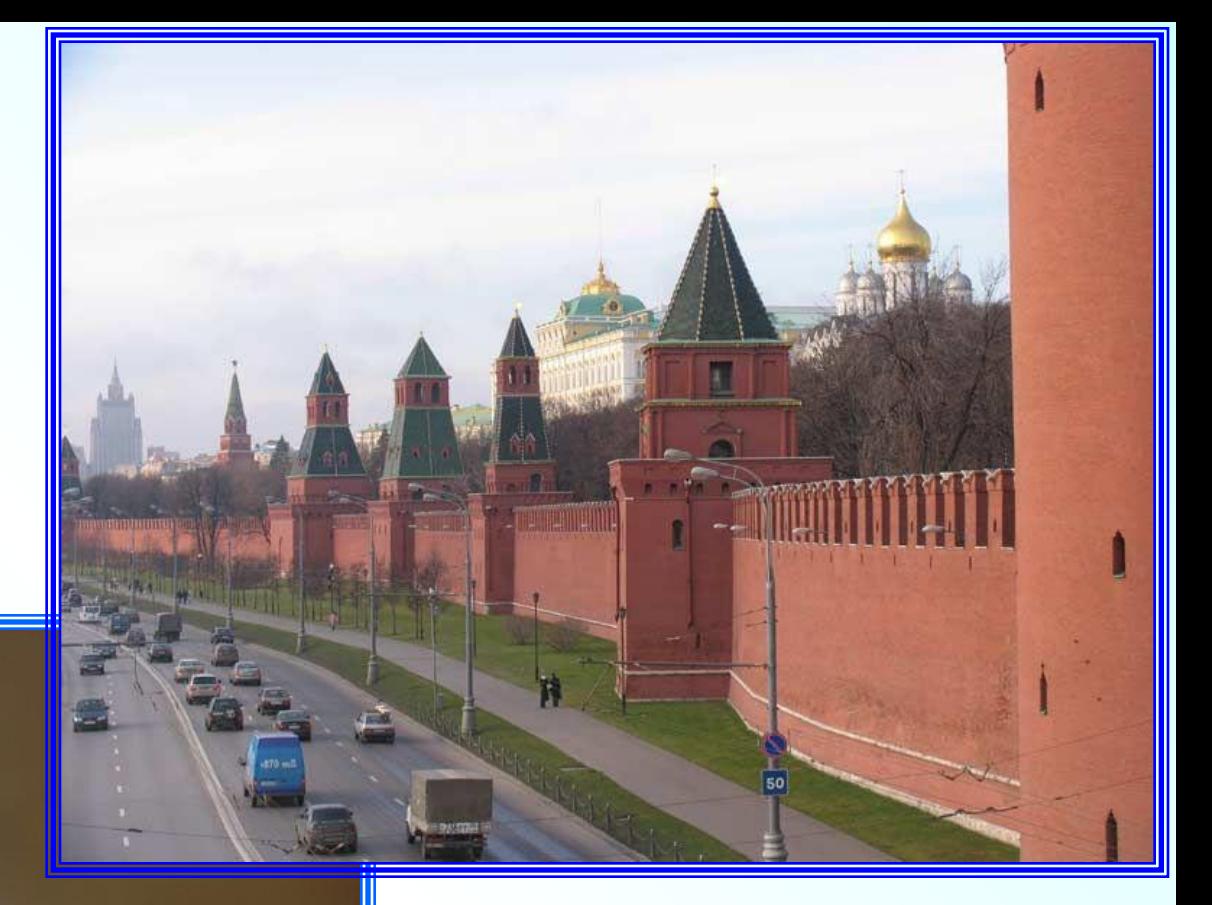

### **1147г. Москва основана в**

**С.-Петербург основан в**

**1703г.**

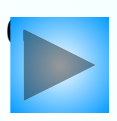

 $\bf{l}$ 

www.trip-guide.ru

 На слайде 8 представлен еще один вариант задачи. Задачазагадка. Обучающимся можно предложить самим подумать о каких городах идет речь в задаче.

 Такой слайд сделать не сложно. Исключаем названия городов из текста задачи, но оставляем для надписей запасное местечко (делаем пробелы). Необходимые надписи пишем отдельно и устанавливаем в пустые местечки. Нам помогут кнопки **Важно!**

Для более точного

перемещения, работаем этими кнопками, удерживая клавишу **Ctrl**.

Выделяем все надписи, зажав кнопку **Ctrl.** При выделении нескольких объектов, при нажатой клавише Ctrl, «ловим» значок  $\uplus_\gamma$  Выделив все надписи, группируем. Анимация будет задана одинаковая сразу для шести надписей группы.  $\ddot{t}$ 

Задаем анимацию Вход, Выцветание, скорость – очень быстро, начало анимации – по щелчку.

 Для слайда 8 оформить решение можно на обычной доске (мелом).

**Сколько лет Москве и сколько лет ? С.-Петербургу На сколько лет** Москва старше  **? С.-Петербурга**

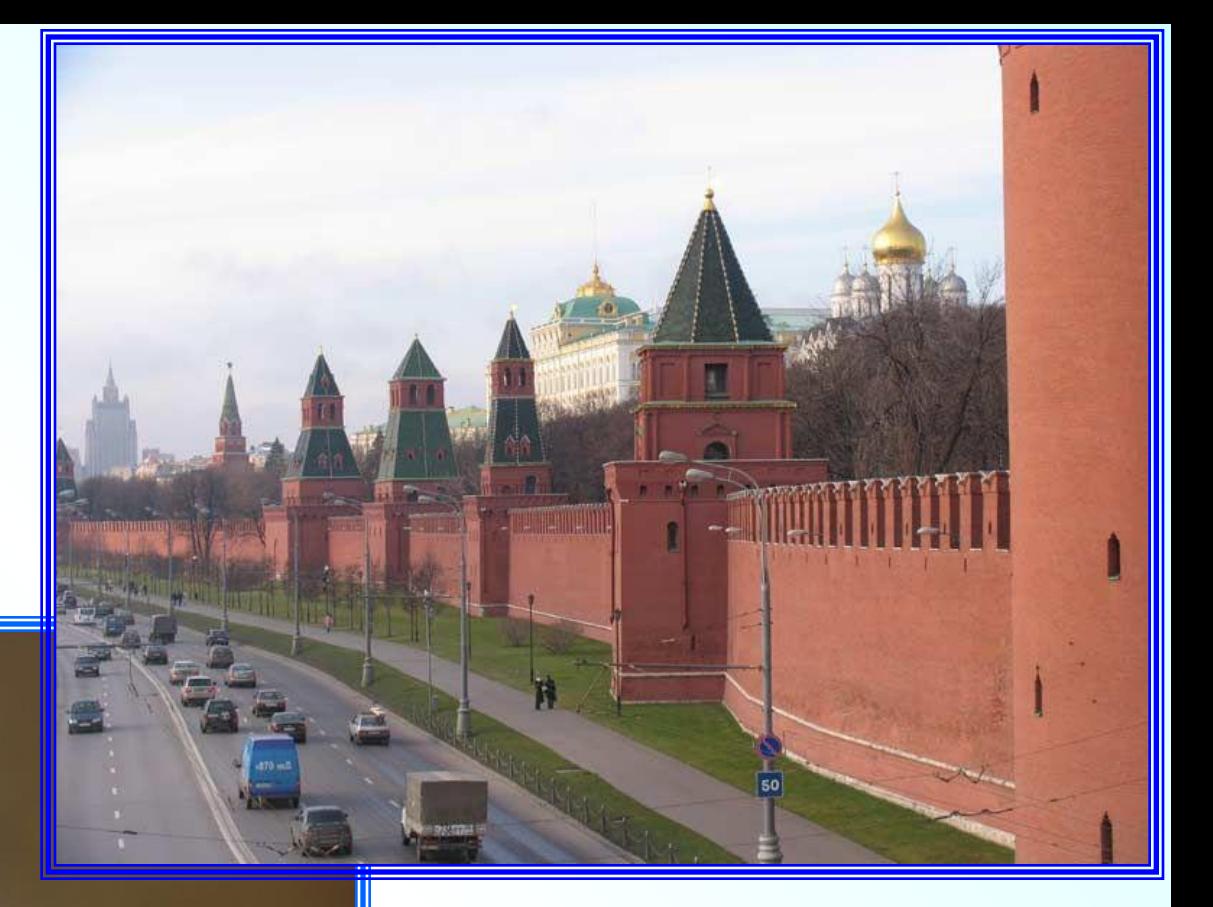

## **основана в Москва**

**1147г.**

8 С.-Петербург основан в **1703г.**

www.trip-guide.ru

 **Масса муравья составляет 10% массы груза, который он может перетащить за 1 раз. Какова масса муравья, если за 1 раз он может перетащить**   $-2$ 250 **груза? Показать (2)10%**

**25**

**0**

**Муравей щелкает челюстями со скоростью 230 км/ч**  *г* **7**

9

**Муравей за работой**

Рабочий слайд.

Здесь я рисовала схему, сгруппировала все объекты схемы. И уже готовую группу скопировала и вставила на слайд 9.

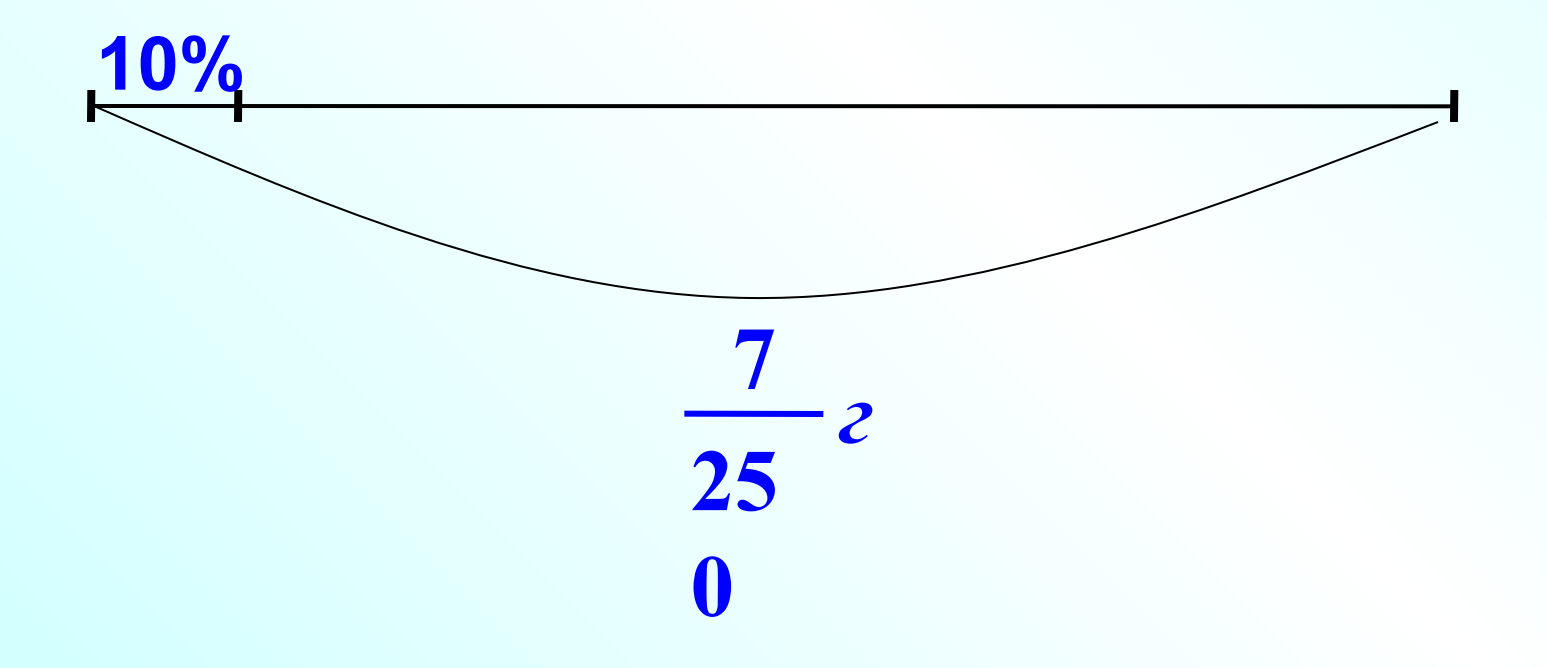

10

 **Из пятидесяти звеньев составлена цепь. Найдите длину этой цепи, если просвет каждого звена 16 мм, а толщина 4 мм.**

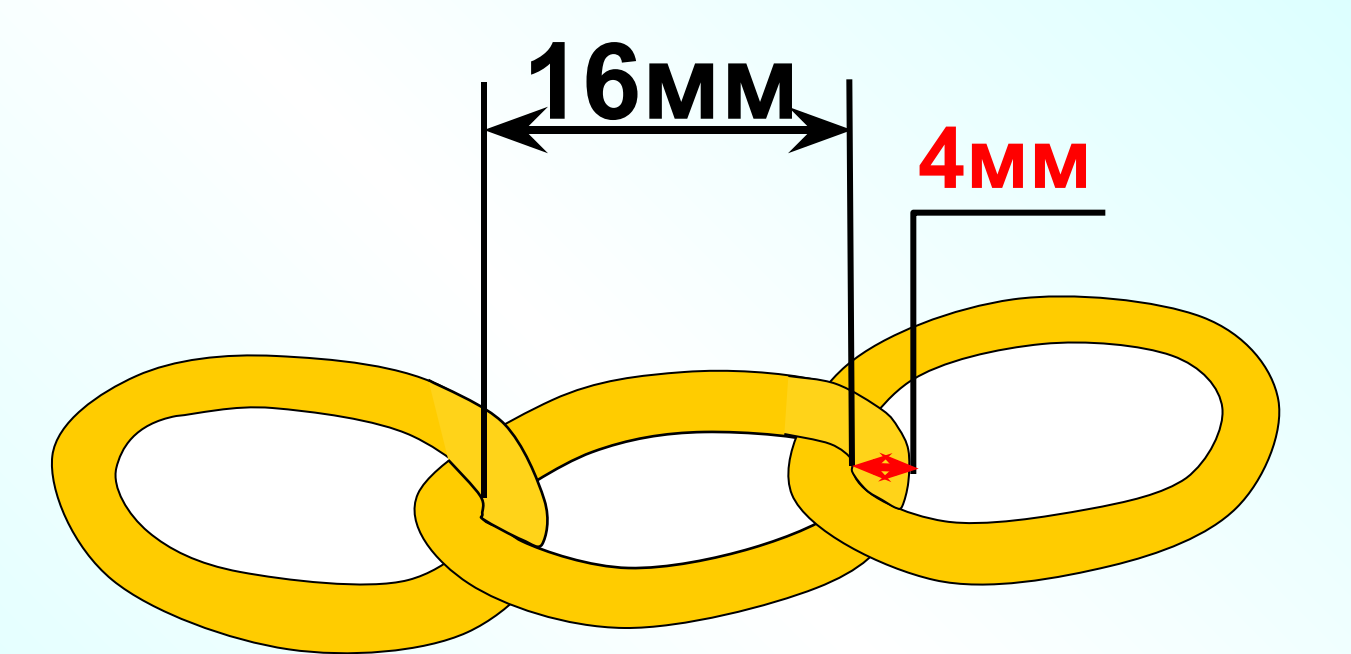

#### **В Китае площади земельных участков измеряют**

# **мерой** *МУ.* **Скольким гектарам равен участок в 40 му, если 1 му равен**

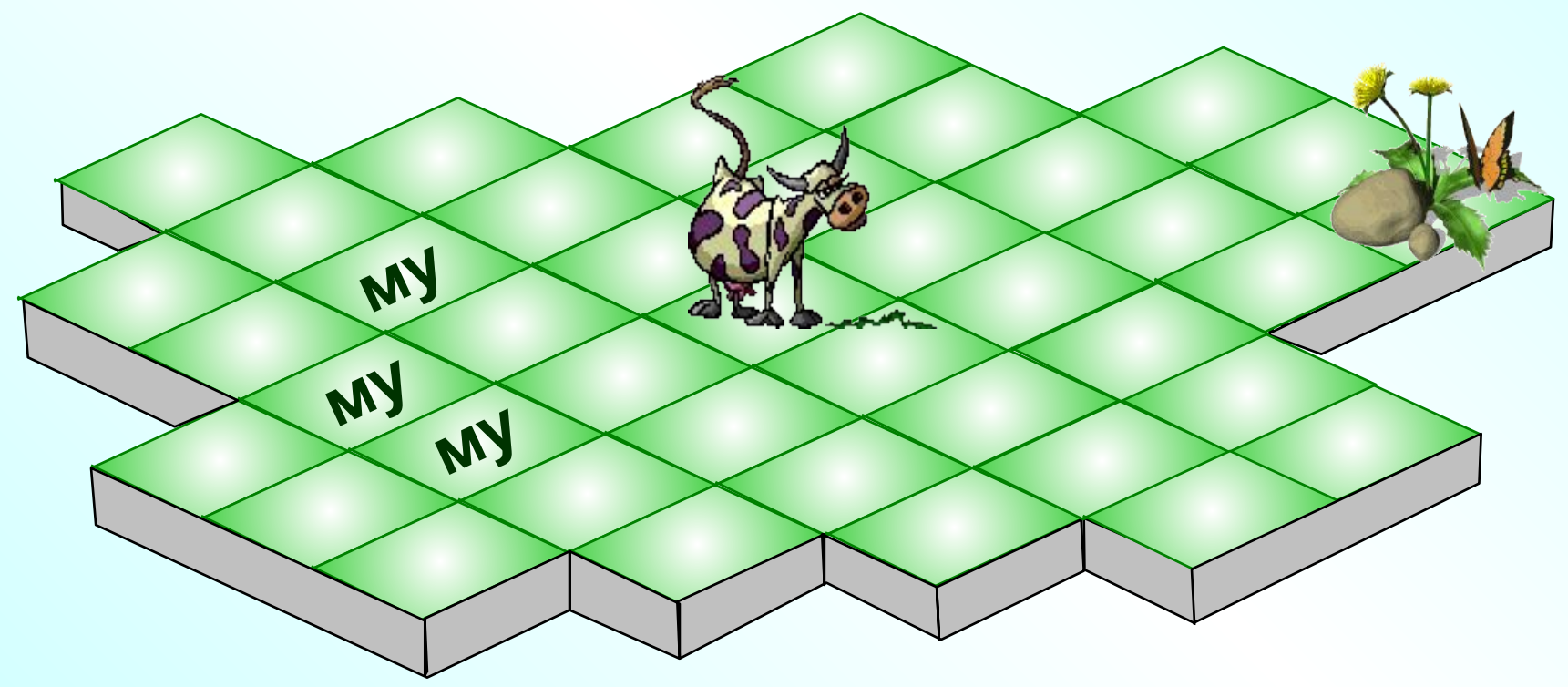

**Масса трех сазанов 10,8 кг. Масса третьего сазана составляла 50% массы первого, масса второго в 1,5 раза больше массы первого. Найдите массу каждого сазана.**

**50%**

**> в 1,5 раза**

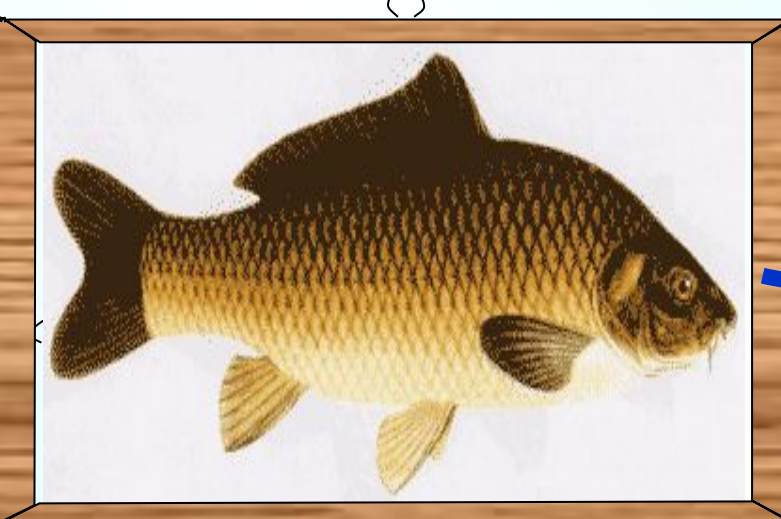

#### **Масса трех сазанов 10,8 кг.**

**Масса третьего сазана составляла 50% массы первого, масса второго в 1,5 раза больше массы первого. Найдите массу каждого сазана.**

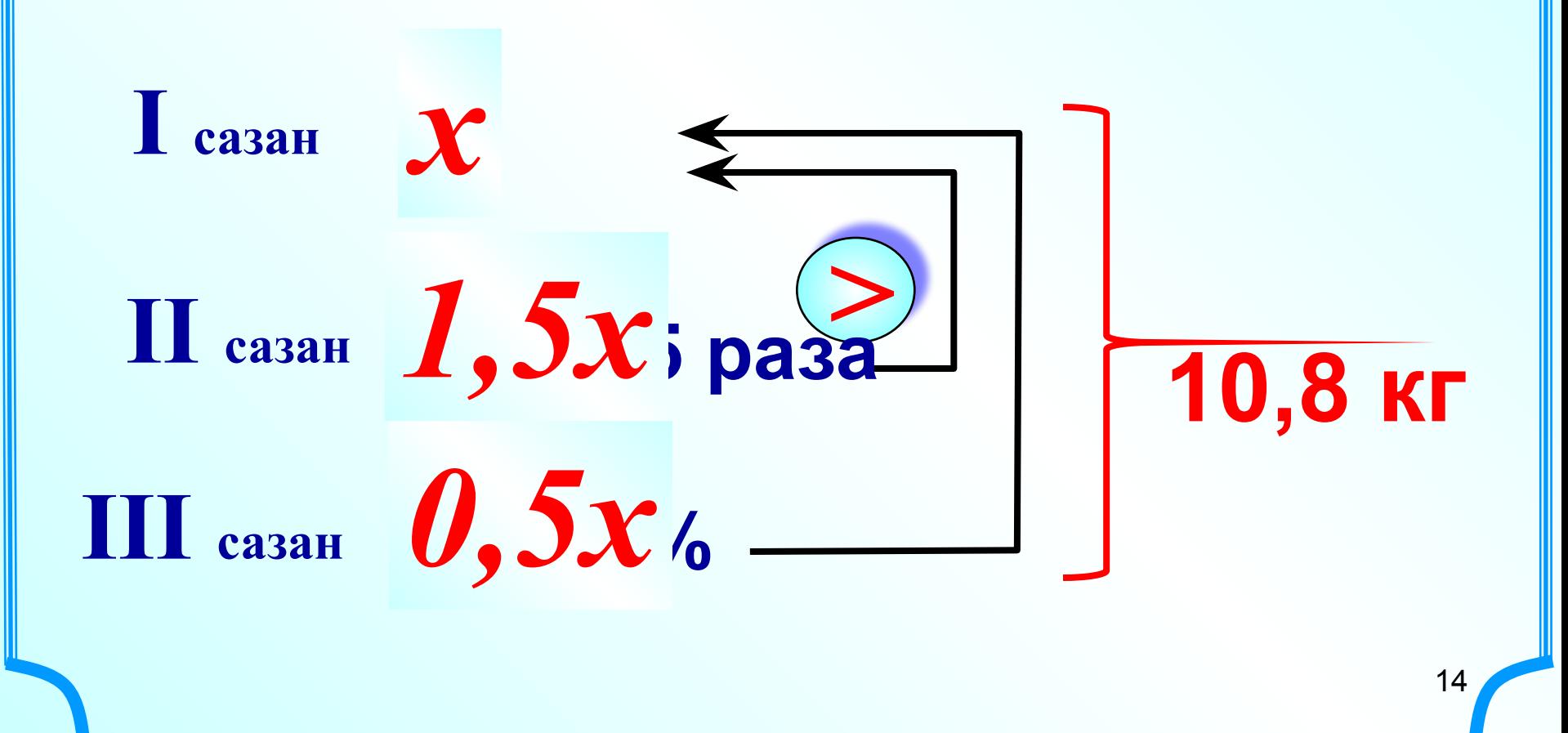

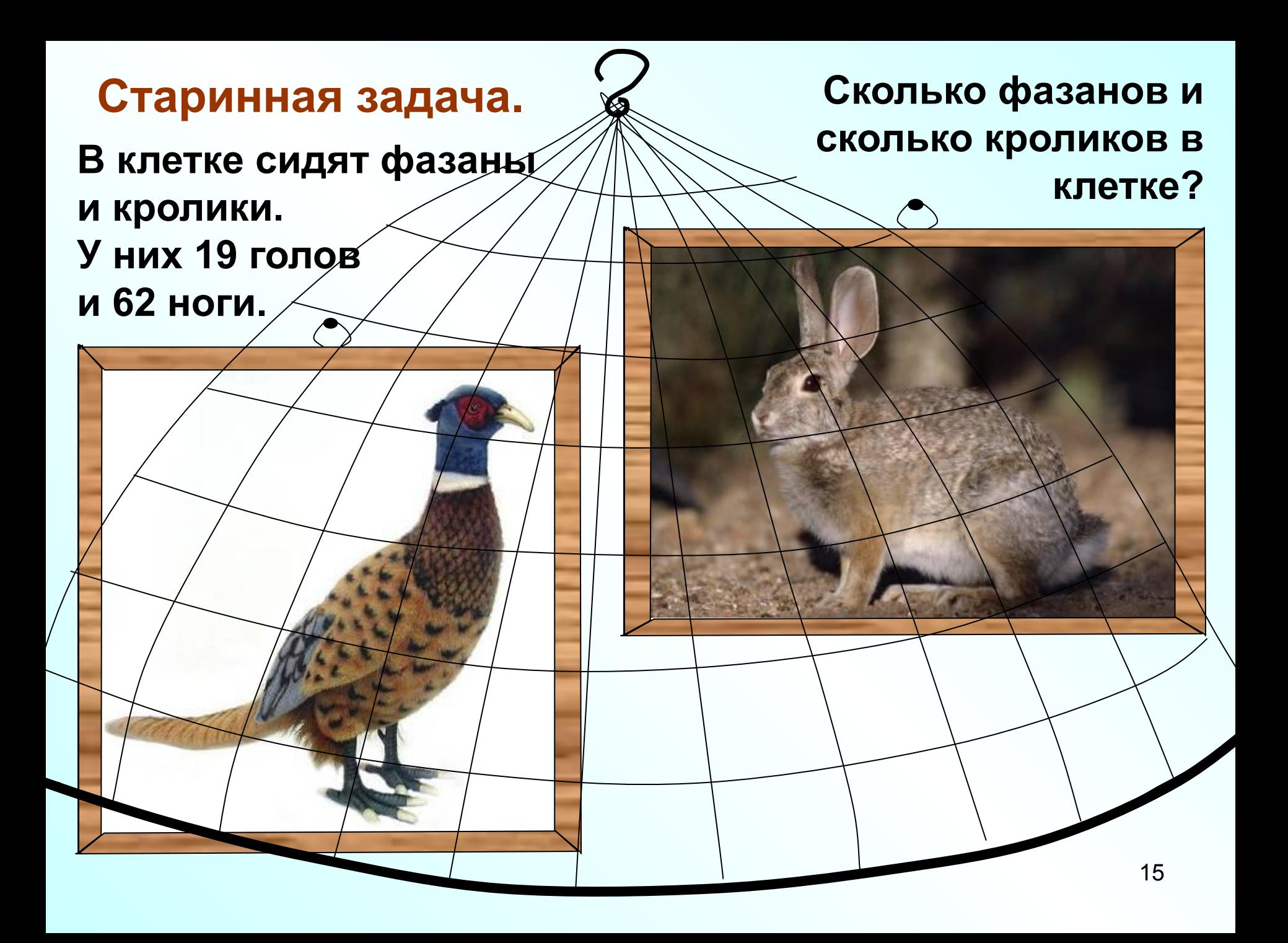

### **Старинная задача.**

**В клетке сидят фазаны и кролики. У них 19 голов и 62 ноги. Сколько фазанов и сколько кроликов в клетке?**

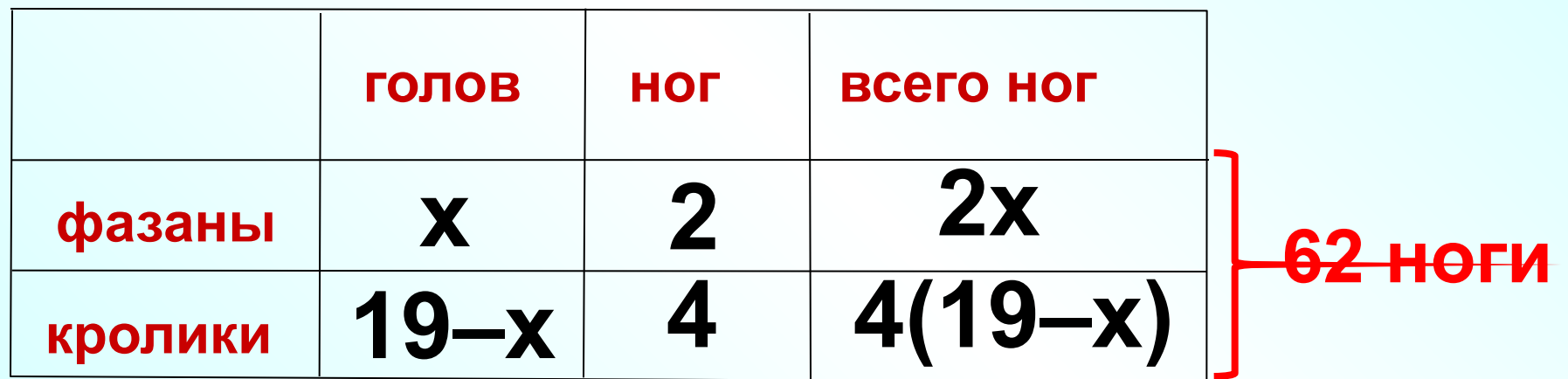

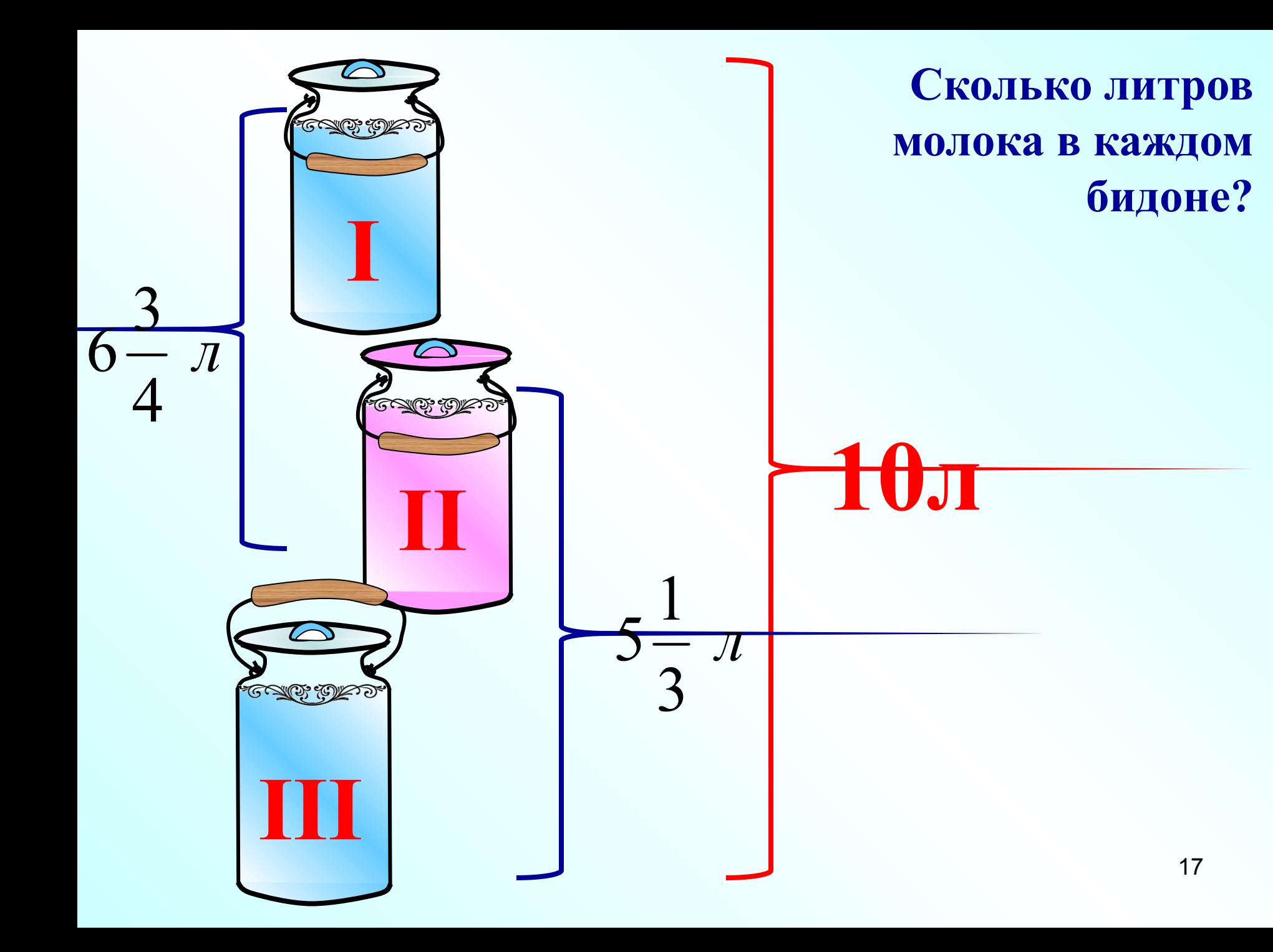

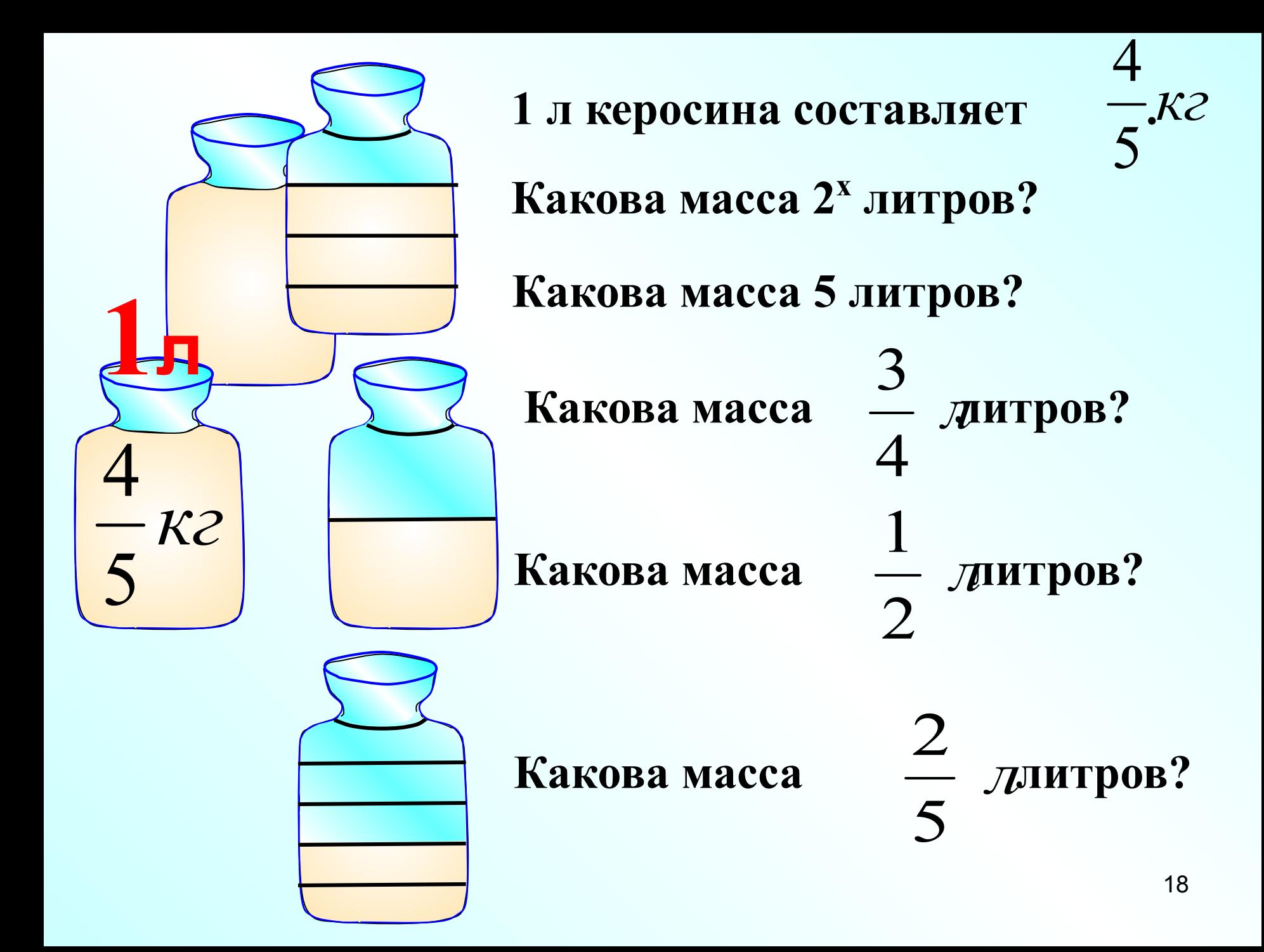

 **В Московском Кремле находится Царь-колокол и Царьпушка, отлитые русскими мастерами. Вес колокола 200 т, а вес пушки составляет 40% веса колокола.**

 **Сколько весит Царь-пушка?**

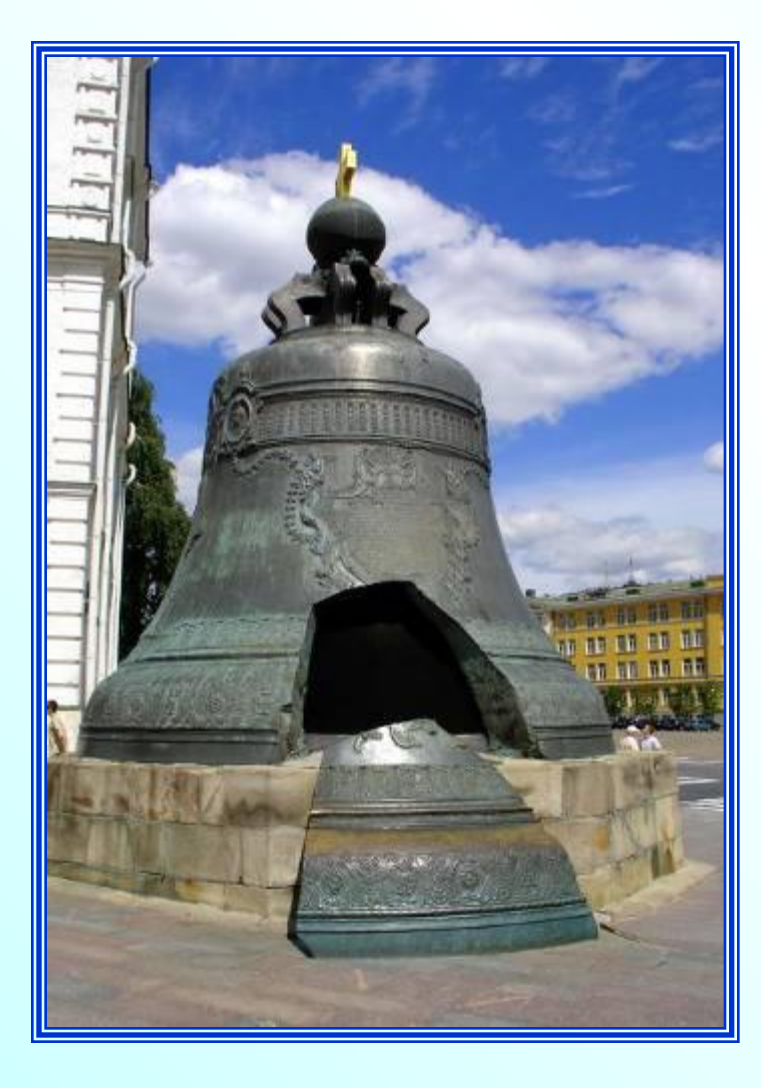

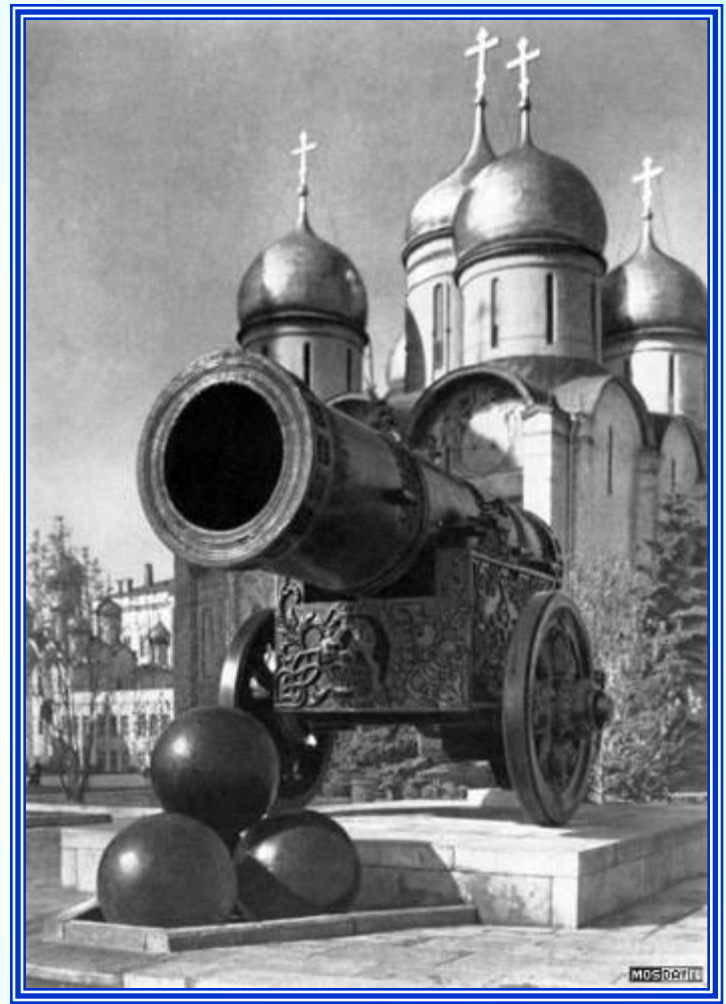

#### 19 **Царь пушка самое большое по калибру орудие в мире**

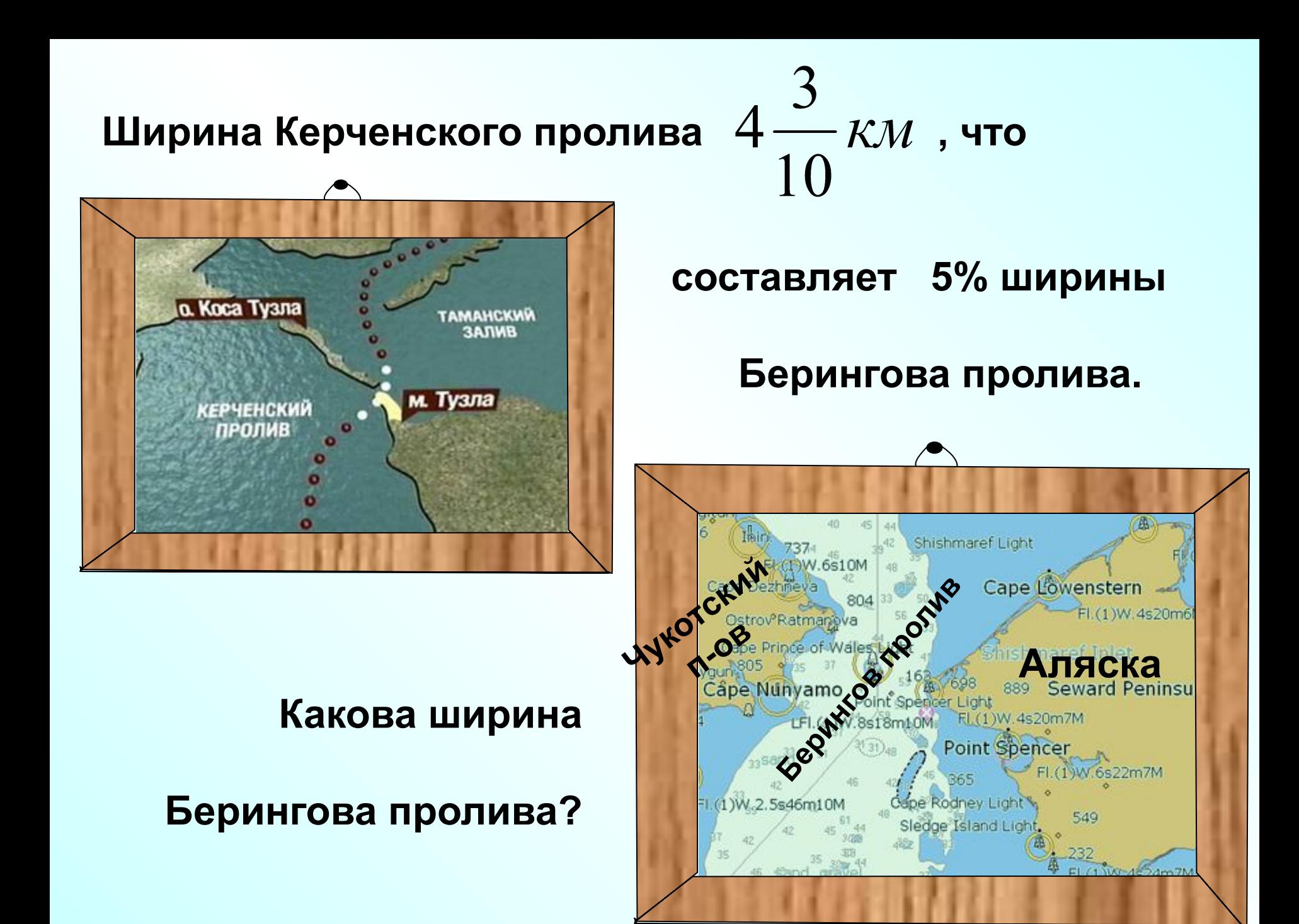

 **В 100 г черной смородины содержится примерно 250 мг витамина С (1мг=0,001г). Определи содержание витамина С в граммах на 1 кг черной смородины. Сколько суточных доз витамина С для взрослого человека заменяет 1 кг черной смородины, если 1 суточная доза составляет 0,05 г?**

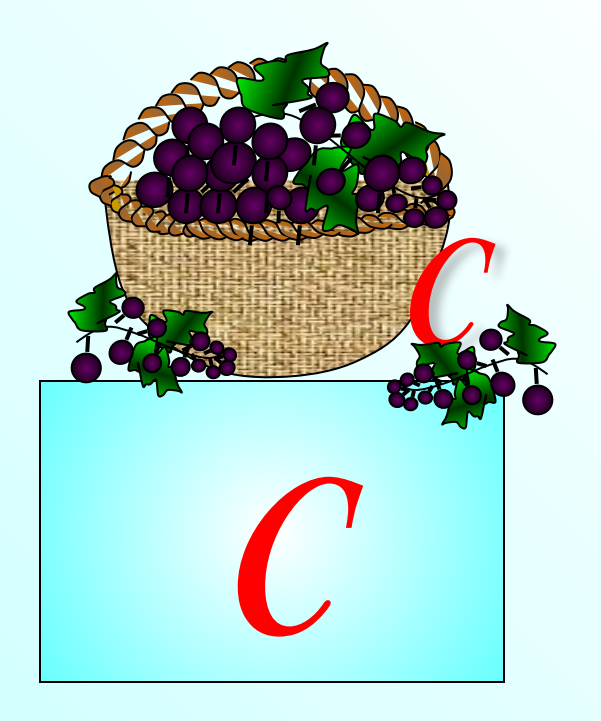

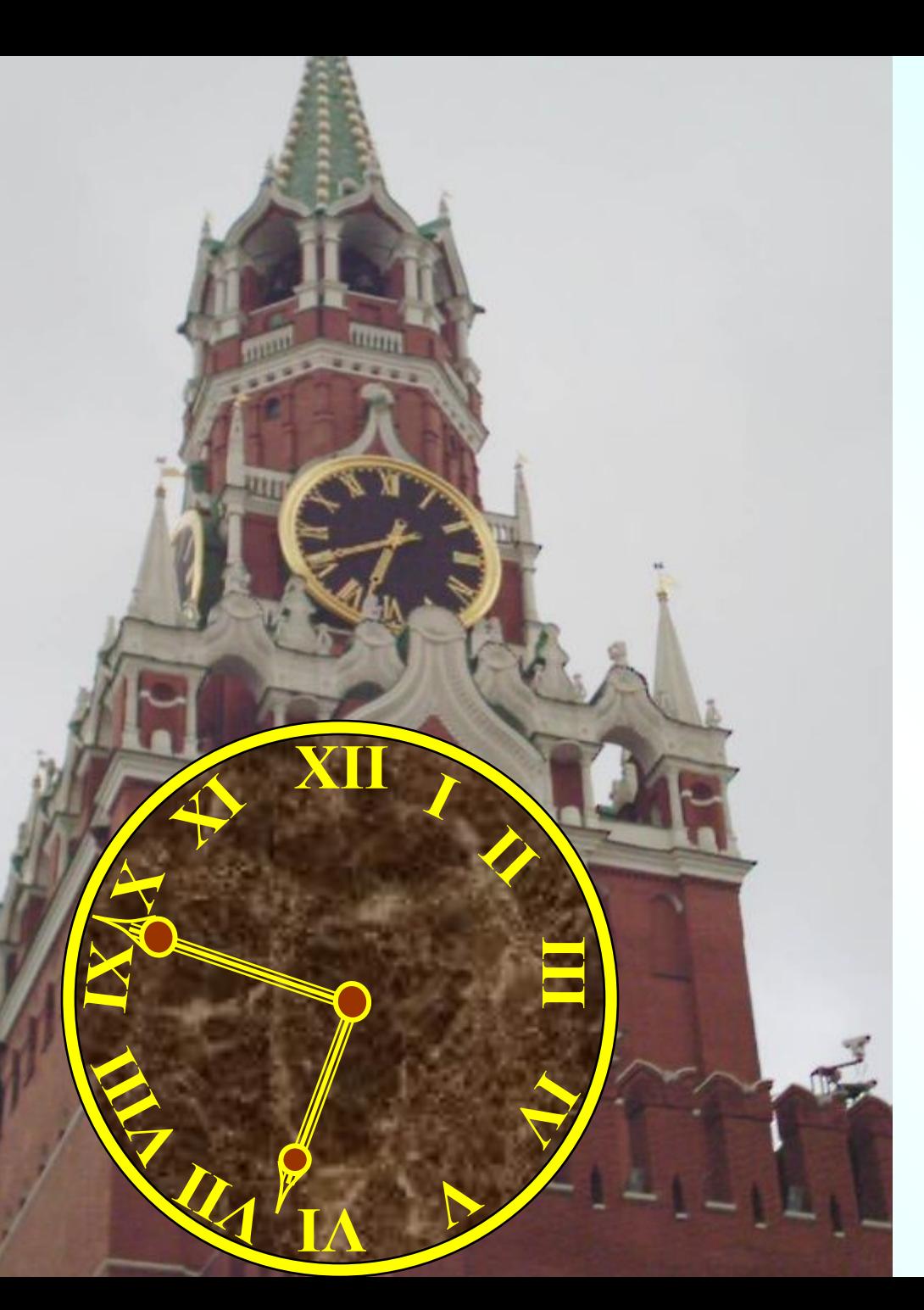

 **Длина минутной стрелки Кремлевских курантов – 328 см.**

**Высота цифр на циферблате составляет** 9  $\overline{41}$  от длины минутной<br>

 **стрелки.** 

**Вычисли высоту цифр на циферблате Кремлевских курантов.** 

 **Поезд длиной 400 м пошел мимо неподвижного наблюдателя за 20 с. За сколько времени он проедет тоннель длиной 400 м?**

**Мимо наблюдателя**

*400 м 400 м*

**Тоннель (2)**

 $\blacktriangleleft$ 

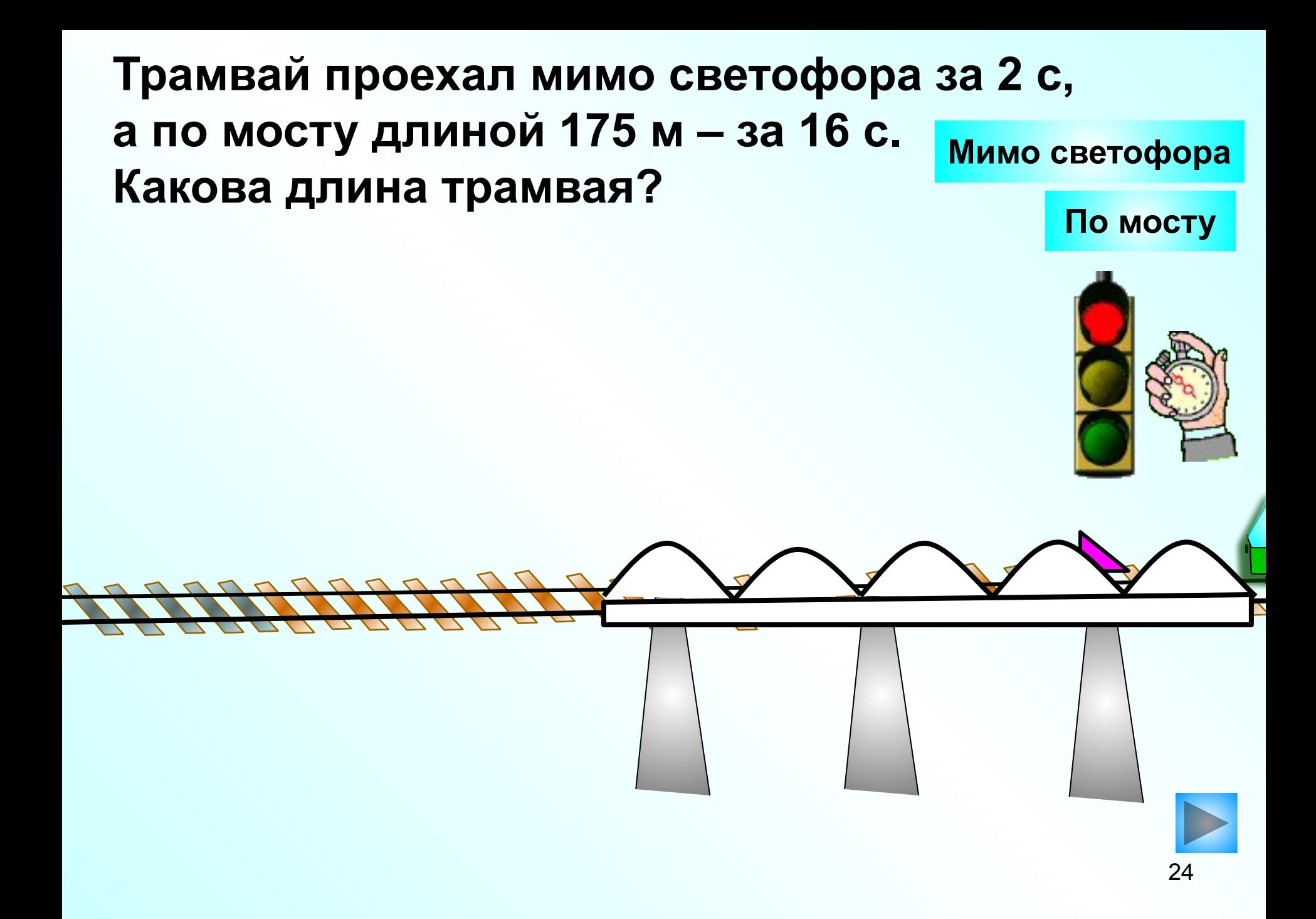